# **Firmware Upgrade Instructions**

## **Preparation for firmware upgrade:**

- A PC with an archive utility that supports the ZIP-format (e.g. WinZip for Windows).
- A USB flash drive with enough free space to hold the firmware file. An empty one is advised to avoid a crash among files.

(You can check the size of the firmware file at the top of the screen.)

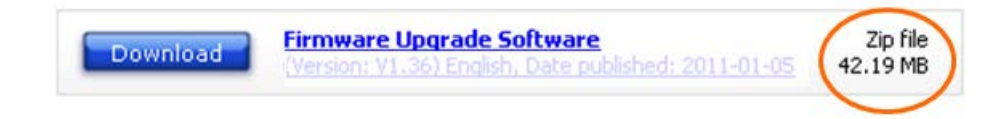

# **Upgrade Procedure:**

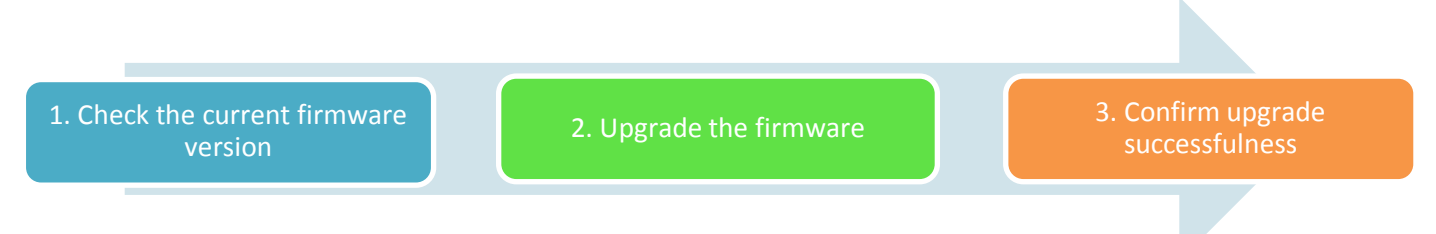

### **Step 1: Check the current firmware version**

- **1.** Switch on the device.
- **2.** If there is any USB device inserted to the USB slot, remove the USB device.
- **3.** Press and hold **<STOP>** button for at least 3 seconds.
- **4.** The current firmware version of the device will be displayed.
- **5.** Compare the firmware version displayed to the latest version. If the current firmware in the device of an earlier version than the new release, proceed to **Step 2.**

Otherwise, the latest firmware is installed and hence an upgrade is not needed.

#### **Step 2: Upgrade the firmware**

**1.** Click on the **Download** icon at the top of the screen to download the new firmware package to your computer.

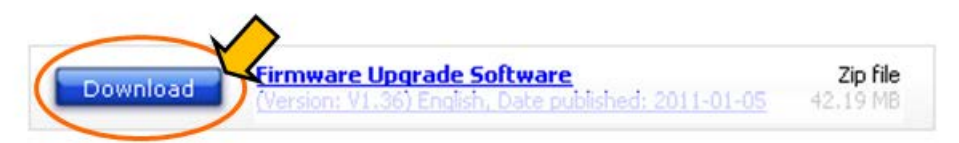

- **2.** On the computer, extract/unzip the firmware upgrade folder from the downloaded firmware package. You will have 2 files. Note: DO NOT rename the files.
- **3.** Copy the 2 extracted/unzipped files into the root directory in the USB flash drive.
- **4.** Make sure the device is connected to AC power supply. Note: Do not use battery to power the device for firmware upgrade.
- **5.** Turn on the device.
- **6.** Rotate the source selector to **USB** position.
- 7. Press  $\triangleq$  to open the compartment.
- **8.** Insert the USB flash drive into the USB socket inside the compartment.
- **9.** The device will search for the upgrade files in your USB flash drive. When upgrade starts, there would be an audio signal (4 short beeps and 1 long beep). "UPG" is displayed. Important: DO NOT remove the USB flash drive during upgrade. DO NOT press any button during upgrade. DO NOT interrupt the power supply during upgrade.
- **10.** When upgrade is completed, there would be a continuous beeping. Note: The beep is loud and does not stop until the device is switched off.
- **11.** Switch off the device.
- **12.** Remove the USB flash drive.

#### **Step 3: Confirm upgrade successfulness**

- **1.** Go over "**Step 1 Check the current firmware version"** to verify if the new firmware is correctly upgraded.
- **2.** If the latest firmware has not been installed, repeat '**Step 2 Upgrade the firmware'** and '**Step 3 Confirm upgrade successfulness'**.